## **Getting to Know Your Archdiocese: A Wikipedia Editing Workshop**

## **Sponsored by**

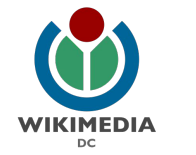

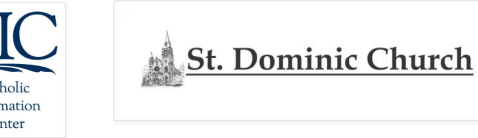

#### **Co-sponsored by**

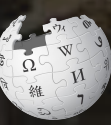

**September 29, 2018** 

**Catholic Information Center 1501 K Street NW, Suite 175 Washington, DC 20005**

**Archdiocese of Washington**

**The Catholic University of America Alumni Association**

**The Catholic University of America's Department of Library and Information Science Alumni Board**

1

# **Greetings from Wikimedia DC!**

**Wikimedia DC is the regional outreach organization for Wikipedia and the other projects of the Wikimedia Foundation. Our mission is to promote participation in Wikimedia projects in Washington, DC, Maryland, Virginia, West Virginia, Delaware and throughout the United States.**

**[More about the Wikimedia Affiliates Model](https://meta.wikimedia.org/wiki/Wikimedia_movement_affiliates/Models)**

**Ariel Cetrone - Institutional Partnerships Manager Wikimedia DC User: @Ariel Cetrone (WMDC)**

# **Agenda**

- **● Housekeeping**
- **● What is Wikipedia?**
- **● Why edit?**
- **● Engaging GLAMS**
- **● Wikipedia's gender gap**
- **● Basics and policies**
- **● Article anatomy**
- **● Let's practice**
- **● Other ways to edit**
- **● Review of resources**

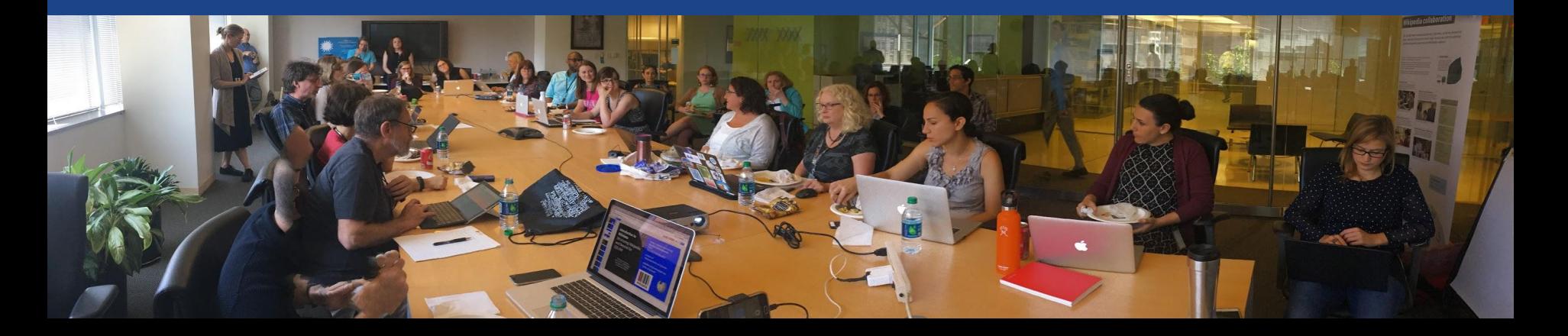

# **Housekeeping Wifi, wiki event page, username creation**

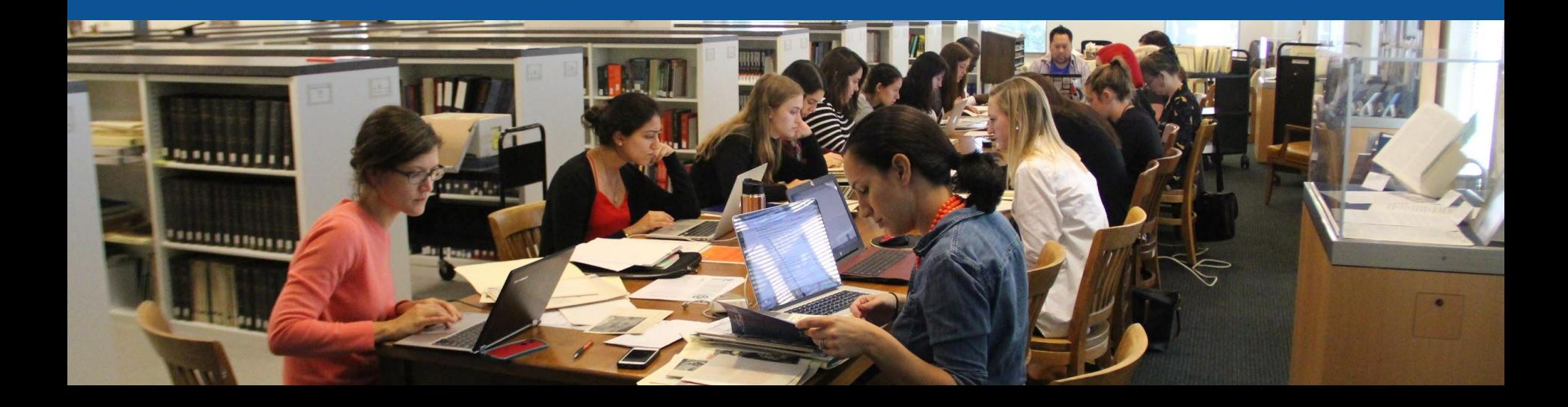

**Connect to WIFI**

# **Network:**

### **Create A Username/Sign-in : en.wikipedia.org** Contributions Create account Log in Search Wikipedia

#### Create account

Special page

A dia

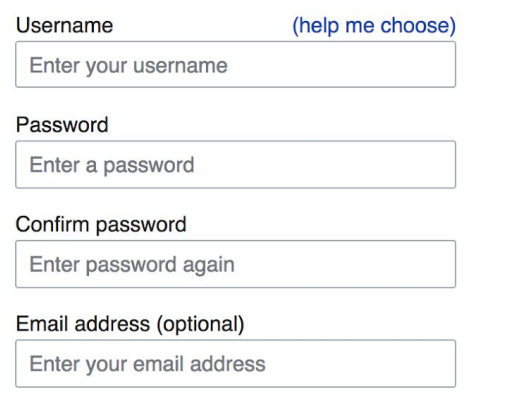

How do we collect data for detecting bots? To protect the wiki against automated account

#### Wikipedia is made by people like you.

851,394,955

edits

5,702,628

articles

121,967

recent contributors

**Navigate to the wiki event page. Go to Wikipedia.org and enter the following shortcut into the search bar. WMDC-DC Churches Bookmark this page. We will use it throughout the day.**

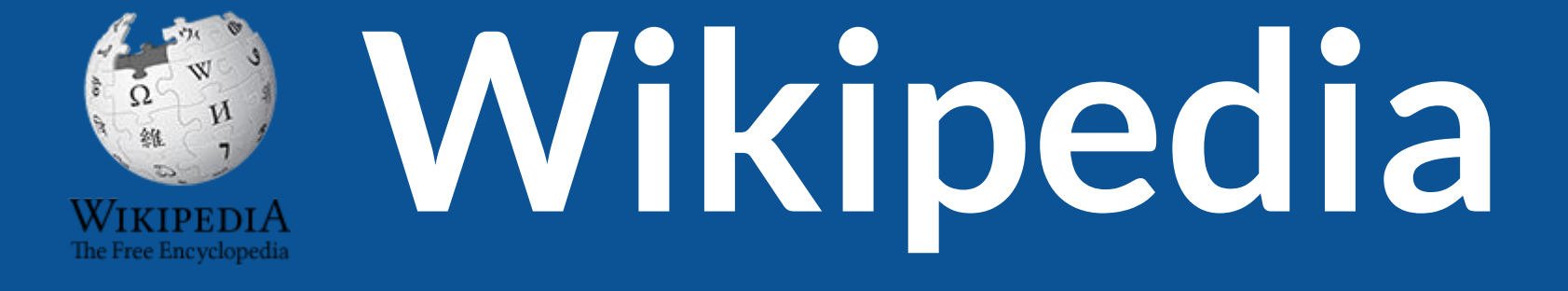

# **What exactly is it, anyway???**

# **What is Wikipedia?**

**Wikipedia is a multilingual, web-based, free encyclopedia based on a model of openly editable content. It is the largest and most popular general reference work on the Internet. [Wikipedia] is supported by the Wikimedia Foundation, a non-profit organization which operates on money it receives from donors.**

#### **From Wikipedia (en)**

# **Wikipedia: the 21st-century encyclopedia**

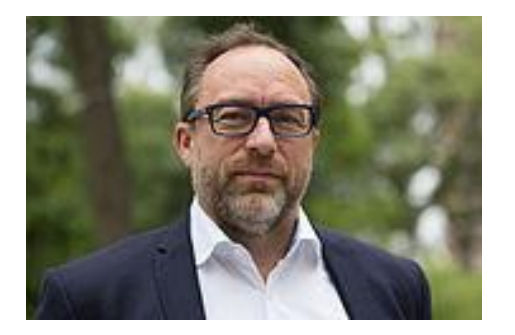

*"Imagine [a world](https://en.wikiquote.org/wiki/World) in which every single person on the planet is given [free](https://en.wikiquote.org/wiki/Free) access to the sum o[f all](https://en.wikiquote.org/wiki/All) human knowledge. That's what we're doing."*

-Jimmy Wales, co-founder, Wikipedia

## **About us**

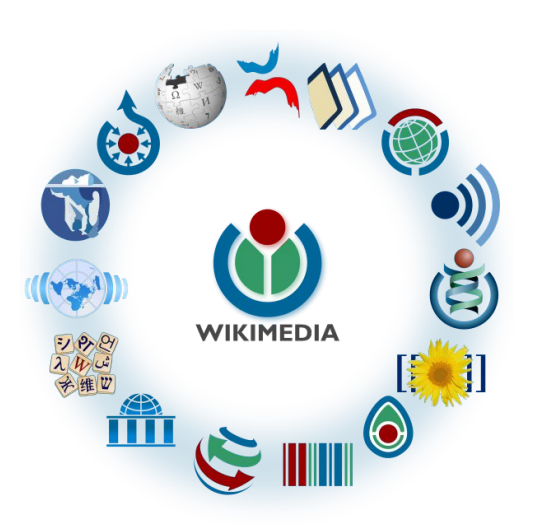

Free as in beer, Free as in freedom ... gratis et libre Created and edited by volunteers

Overseen by nonprofit Wikimedia Foundation

All edits and versions recorded forever (revision history)

5+ million articles, 270+ languages

75k active users/month, 11k very active users/month

## **Free...**

All content freely licensed without restrictions

Creative Commons Attribution Sharealike or Public Domain

Written content or image/video/audio uploads

Wikimedia Commons - multimedia repository commons.wikimedia.org

Commercial re-use is absolutely allowed. Google, publishers...

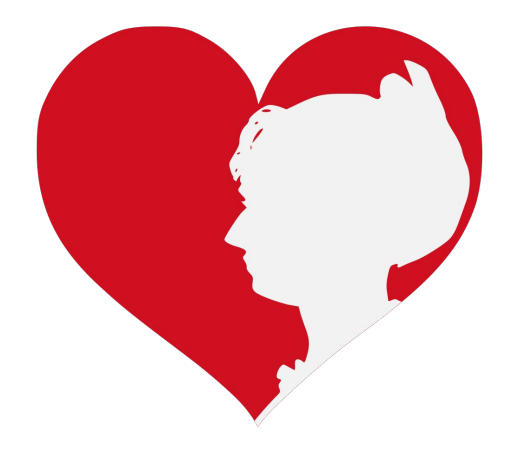

# **Why Edit?**

**Photo: Women's Economic Empowerment Edit-a-thon, Embassy of Sweden**

**Source: Wikimedia Commons**

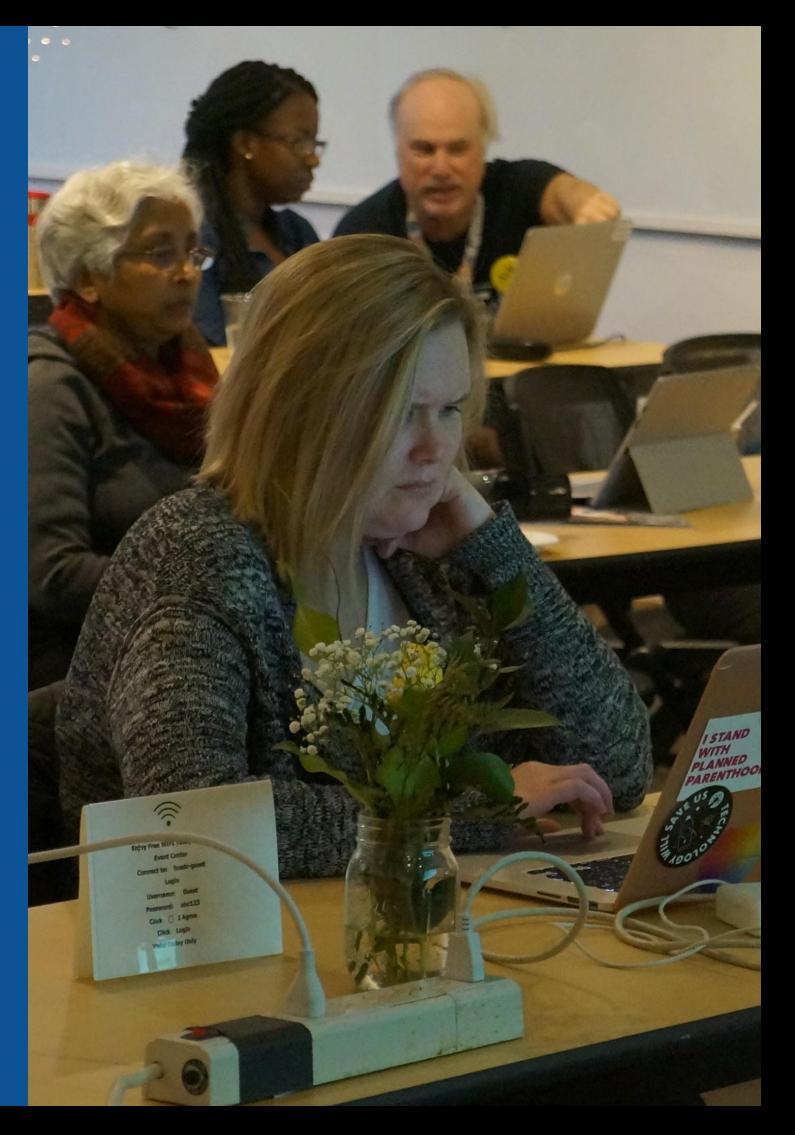

**Why Edit?**

# **Because #FactsMatter**

**<https://www.youtube.com/watch?v=xQ4ba28-oGs>**

# **Engaging GLAMS**

### **Galleries, Libraries, Archives and Museums**

**Photo: Art and Feminism Wikipedia-Edit-A-Thon Smithsonian American Art Museum**

**Source: Wikimedia Commons**

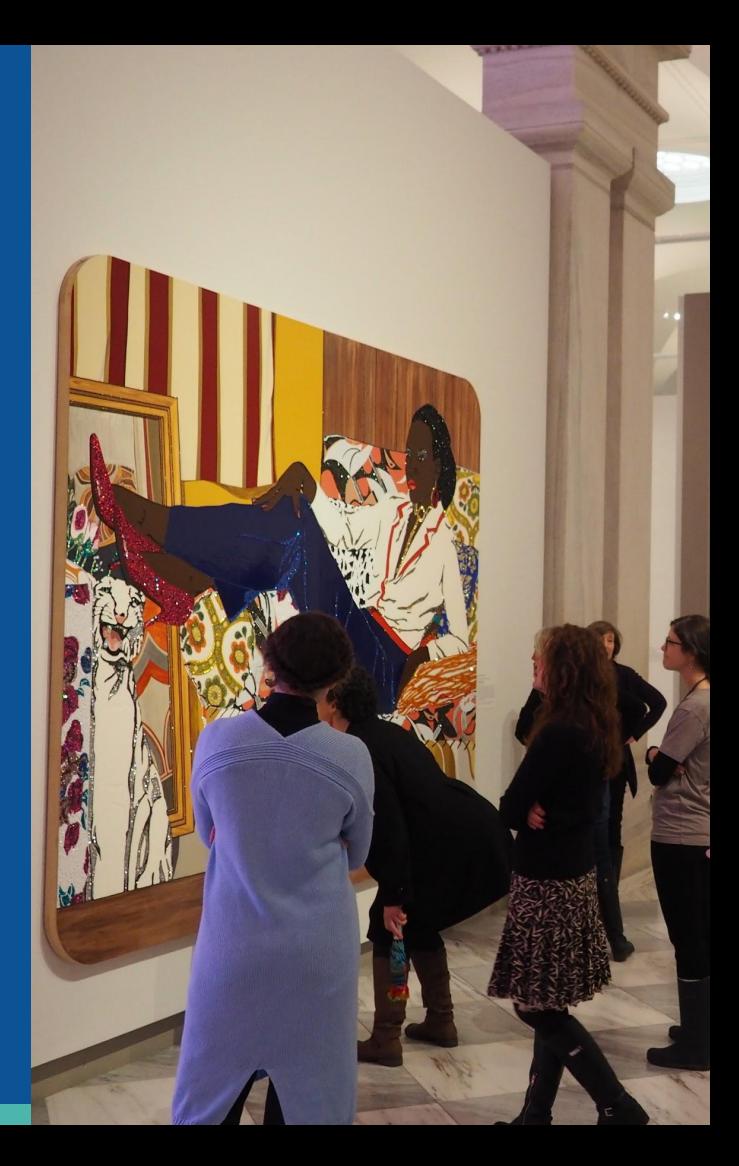

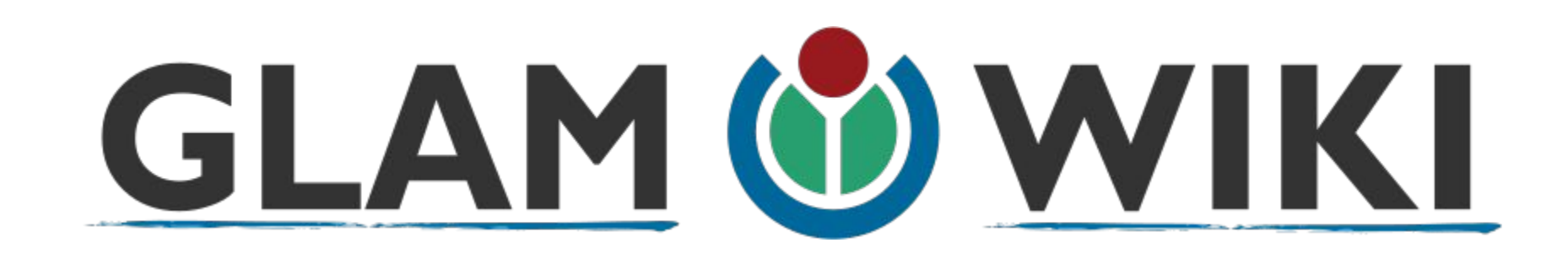

The **GLAM–Wiki initiative** ("galleries, libraries, archives, and museums" with Wikipedia; also including botanic and zoological gardens) helps cultural institutions share their resources with the world through collaborative projects with experienced Wikipedia editors.

# **Why Engage GLAMs?**

- **● Gatekeepers of art, culture and history**
	- **● Subject matter experts**
- **● Access to collections, libraries, images**
	- **● Engaged audiences and stakeholders**

# **Why Partner with Wikipedia**

**● Mission fulfillment** 

**(education, community engagement, interpretation)**

- **● Share resources and collections with the world**
- **● Drive millions of WP page views per day**
- **● Measure impact by monitoring article views**

**\*Be mindful of the [Conflict of Interest Policy](https://en.wikipedia.org/wiki/Wikipedia:Conflict_of_interest)**

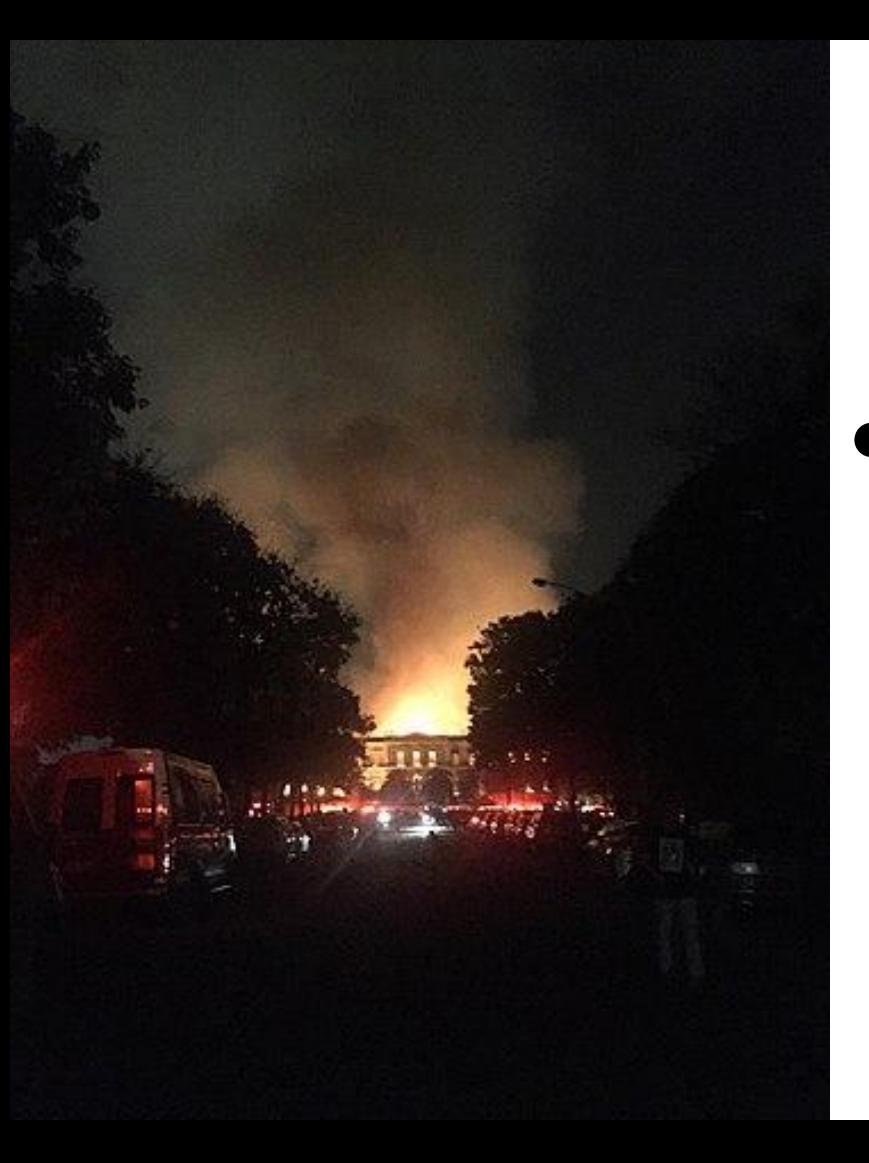

**Why Partner with Wikipedia**

- **● Document collections in case of emergency**
	- **● Quickly mobilize the Wikimedia community**

**See Article: [National Museum of Brazil fire](https://en.wikipedia.org/wiki/National_Museum_of_Brazil_fire)**

# **Wikipedia's Gender Gap**

**Photo: Art and Feminism Wikipedia-Edit-A-Thon National Museum of Women in the Arts**

**Source: Wikimedia Commons**

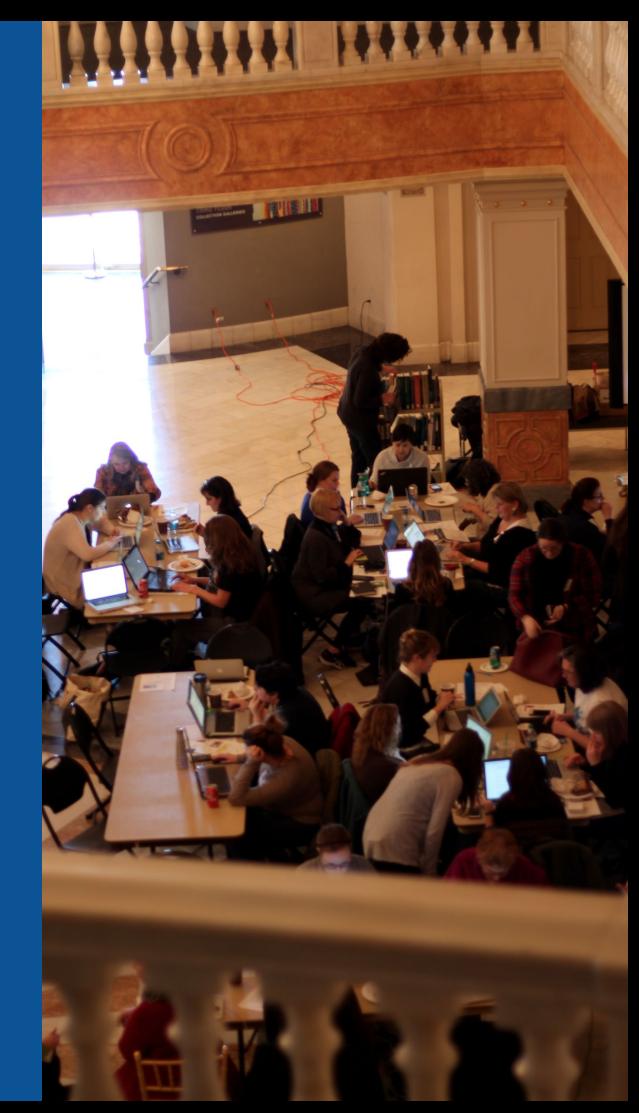

## **Editor gender gap? Unsilence the silent**

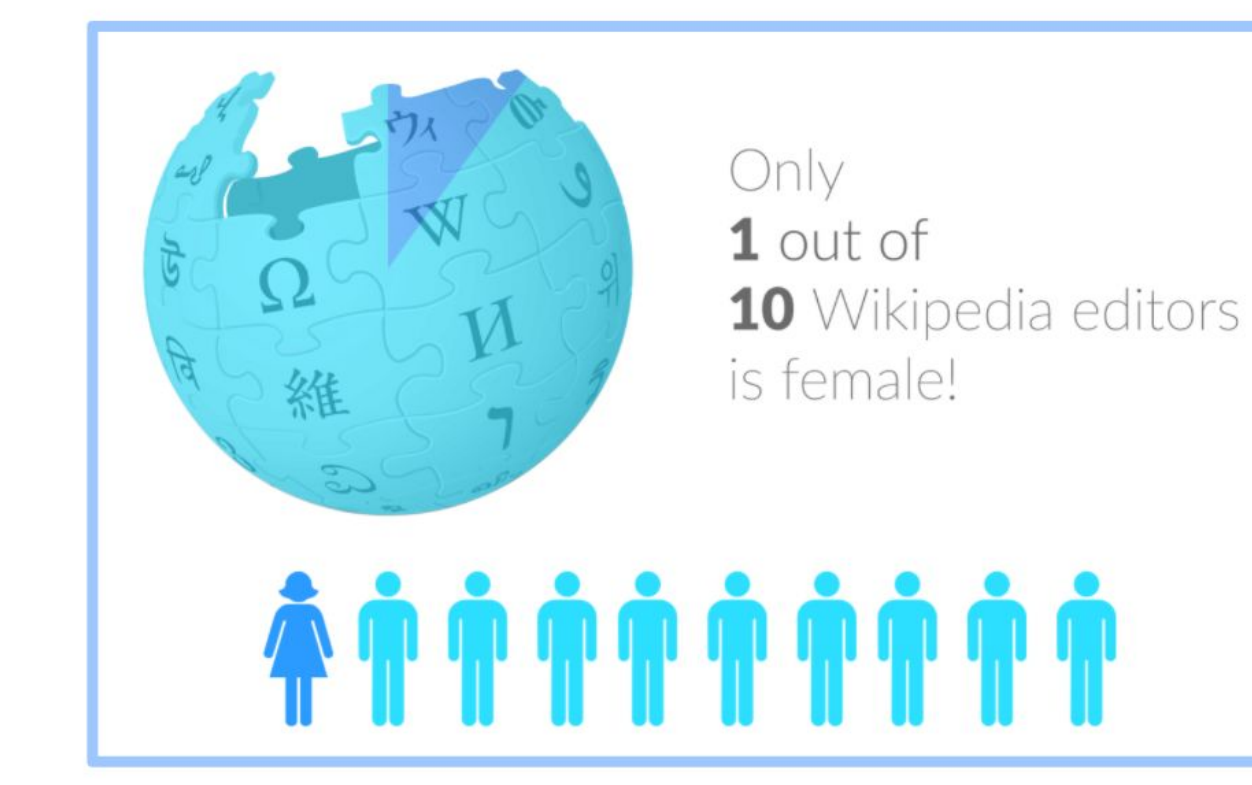

## **Content gender gap? Make the invisible visible**

### **Percentage of women's biographies**

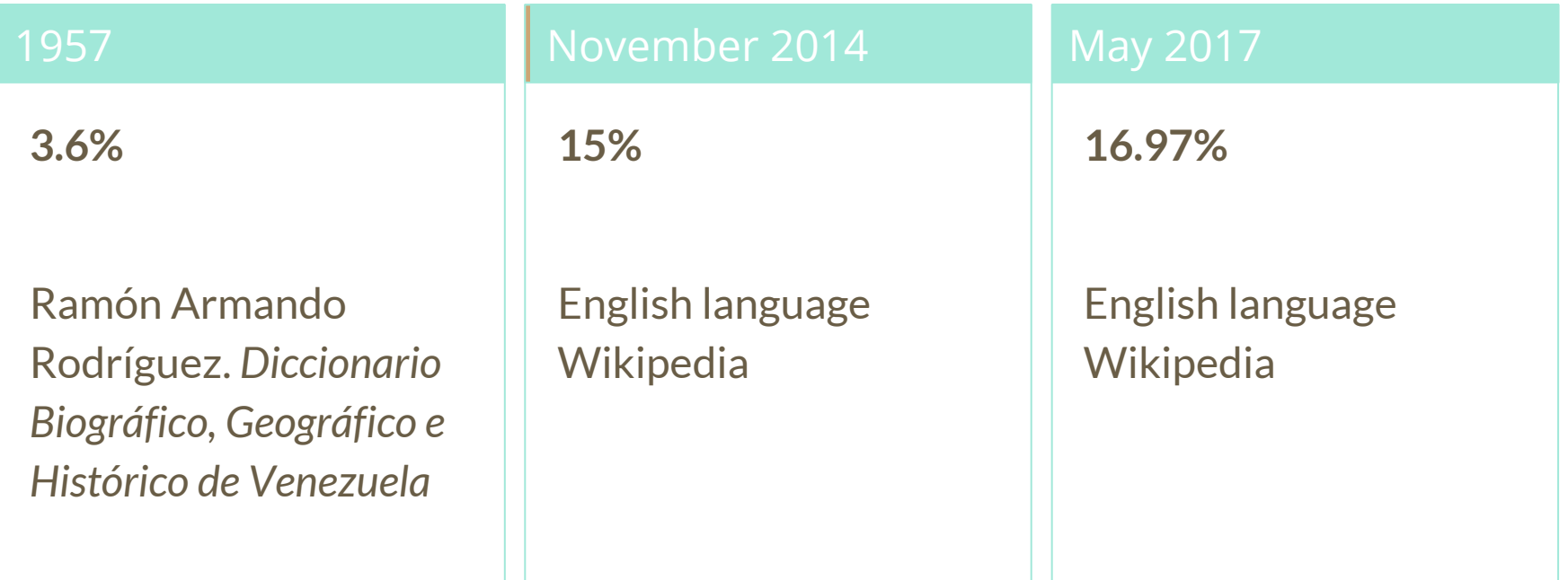

## **How Can We Fix This?**

- Engagement through edit-a-thons, training opportunities and [Wikiprojects](https://en.wikipedia.org/wiki/Wikipedia:WikiProject_Women_in_Red#Worklists) [like Women in Red. \(](https://en.wikipedia.org/wiki/Wikipedia:WikiProject_Women_in_Red#Worklists)[Example: NMWA event featured the the BBC\)](https://www.bbc.com/news/av/world-us-canada-43559778/women-fighting-for-equality-on-wikipedia)
- Ideal Partners Are: Nonprofits\*, colleges/universities, government entities and beyond

#### **\*75% of nonprofit employees are female. These nonprofits include educational, scientific and literary organizations. It's time to engage these 'gatekeepers'.**

\*Source The White House Project's 2009 report, *Benchmarking Women's Leadership*,

# **Wikipedia Basics and Policies**

**Photo: Georgetown Slavery Archive Editing Workshop Georgetown University**

**Source: Wikimedia Commons**

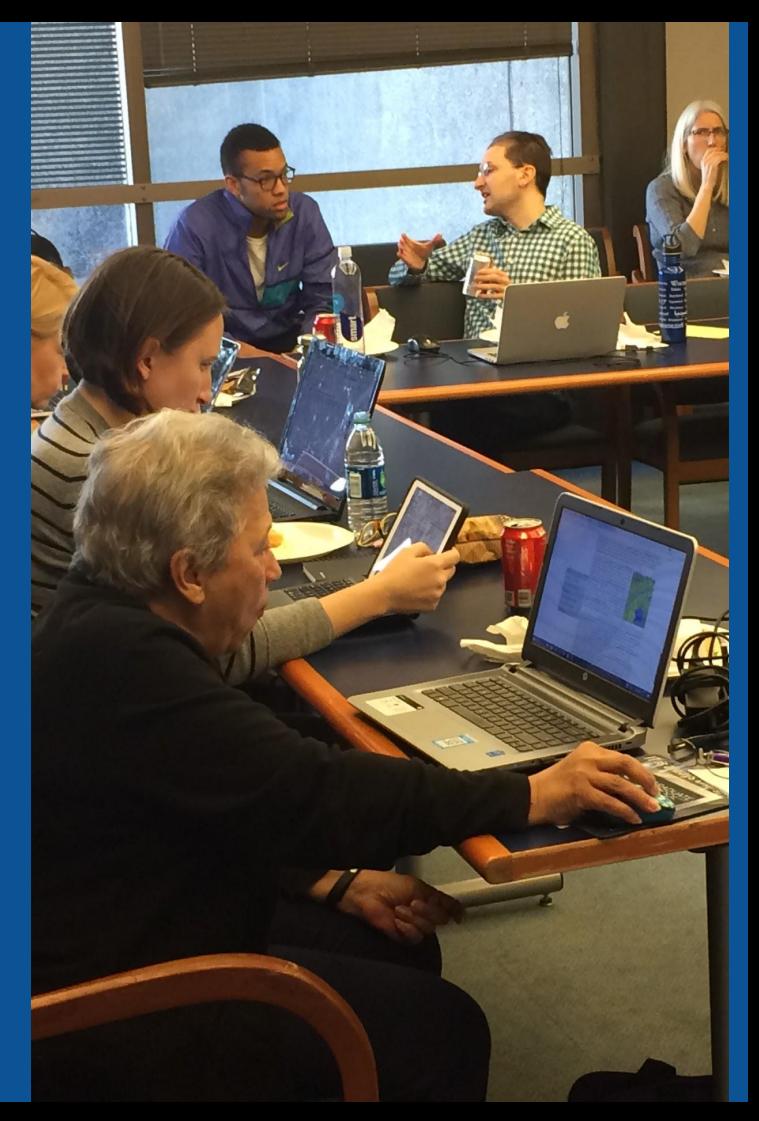

## **Wikis**

- A website where anyone can edit any page at any time
- Meant to be "quick"
- Remembers all versions (nothing ever destroyed)
- Hyperlinks between pages

## **Wikipedia policies**

- **Neutral Point of View** written so all sides can agree
- **Notability** significant independent sources -> importance
- **Verifiability** Using reliable sources to reference information
- **No original research** point to existing scholarship
- **Assume good faith** start with congenial spirit
- **Conflicts of interest** disclose and abide by terms of service

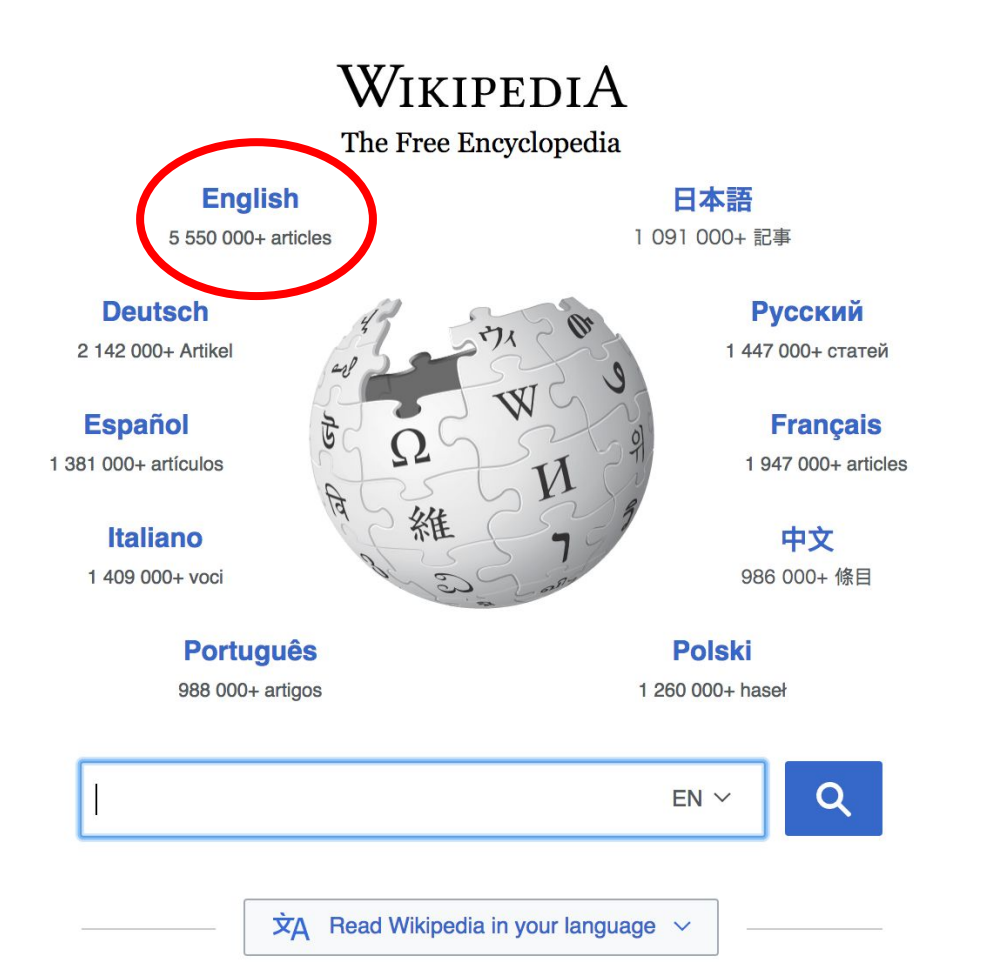

#### Not logged in Talk Contributions Create account Log in Search Wikipedia Read **View source View history**

- $•$  Arts
- Biography
- Geography
- History
- Mathematics
- Science
- Society
- Technology
- All portals

**J BC) was a queen of Seleucid** ighter of Ptolemy VIII and became the queen of Egypt in 115 to her brother, King Ptolemy IX, King Ptolemy X. In 103 BC, n alliance with the Seleucid ruler

#### In the news

- The British construction and services company **Carillion** goes into compulsory liquidation.
- The oil tanker MV Sanchi sinks with the loss of all 32 crew eight days after colliding with another ship

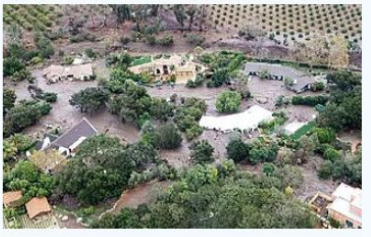

Mudflow damage in Santa Rarbara County

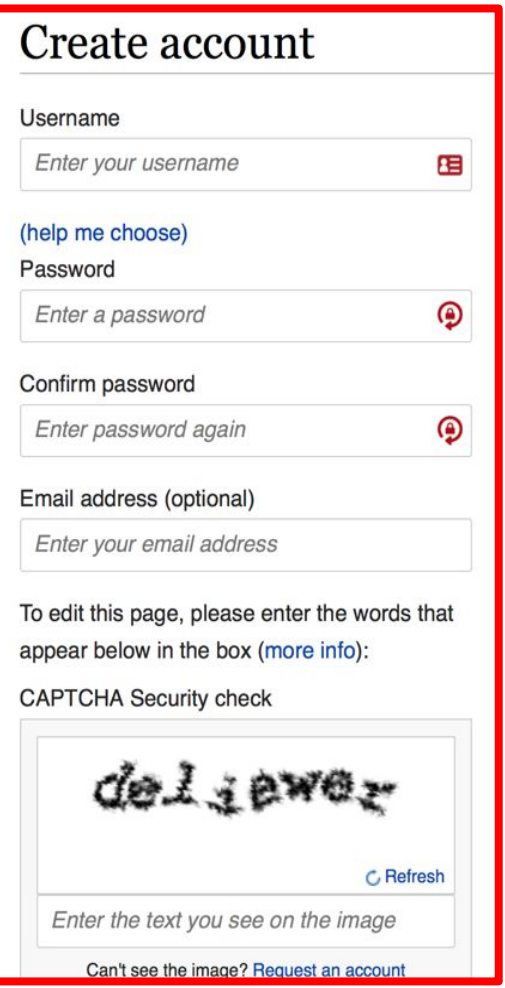

# **1. Create account and login**

[https://en.wikipedia.org/w/index.php?title=Special:CreateAccount](https://en.wikipedia.org/w/index.php?title=Special:CreateAccount&returnto=Wikipedia%3AWhy_create_an_account%3F)

- Individuals only; no institutional, shared accounts
- Advantages
	- Signals membership in community
	- Facilitates discussion
	- Preferences and privacy

# **Set Preferences**

**Photo: Vietnam-Era US Coast Guard Records Editing Workshop National Archives**

**Source: Wikimedia Commons**

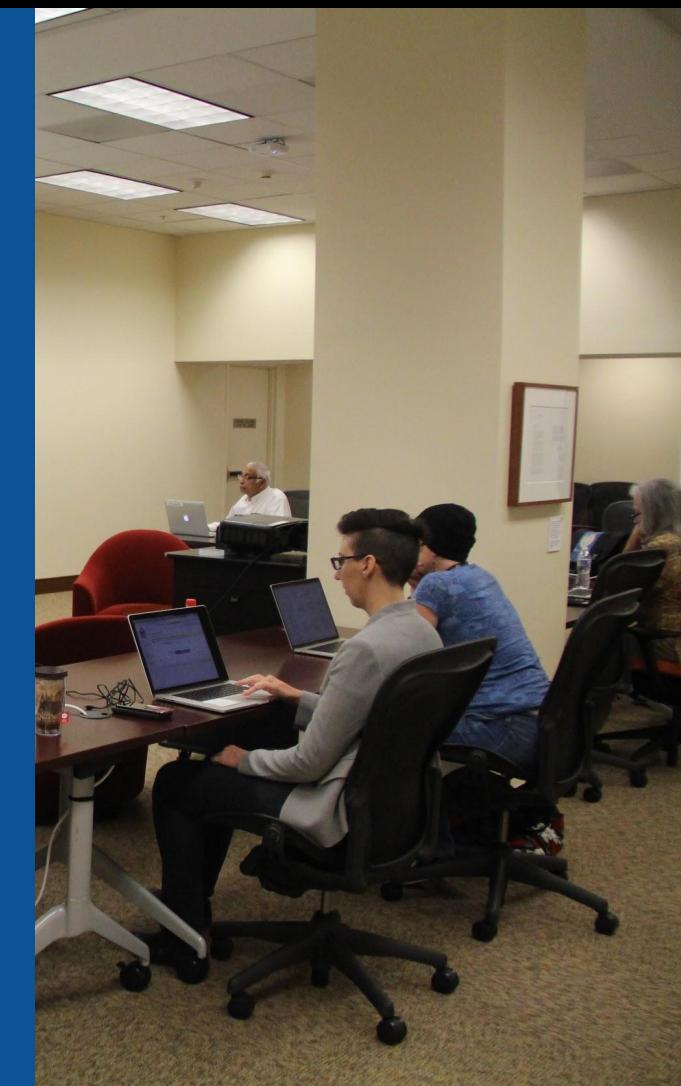

### **Set Editing Preferences: Editor Type**

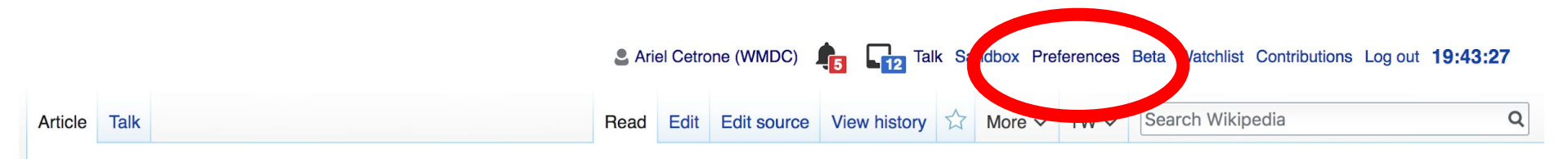

#### Jamestown, Virginia [edit | edit source]

#### A B-class article from Wikipedia, the free encyclopedia

#### Coordinates: 37°12'33"N 76°46'39"V

The Jamestown<sup>[1]</sup> settlement in the Colony of Virginia was the first permanent English settlement in the Americas. It was located on the east bank of the Powhatan (James) River about 2.5 mi (4 km) southwest of the center of modern Williamsburg. William Kelso writes that Jamestown "is where the British Empire began".<sup>[2]</sup> It was established by the Virginia Company of London as "James Fort" on May 4, 1607 O.S.;(May 14, 1607 N.S.),<sup>[3]</sup> and was considered permanent after brief chandonment in 1810. It followed coveral foiled attempts, including the Lost Colony of Deapoke, established in 1585 on

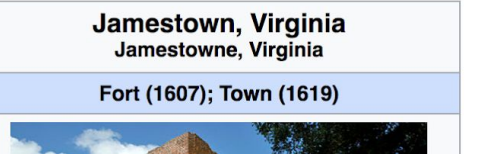

### **Set Editing Preferences: Editor Type**

### Preferences

For information about the settings on this page, see Help:Preferences.

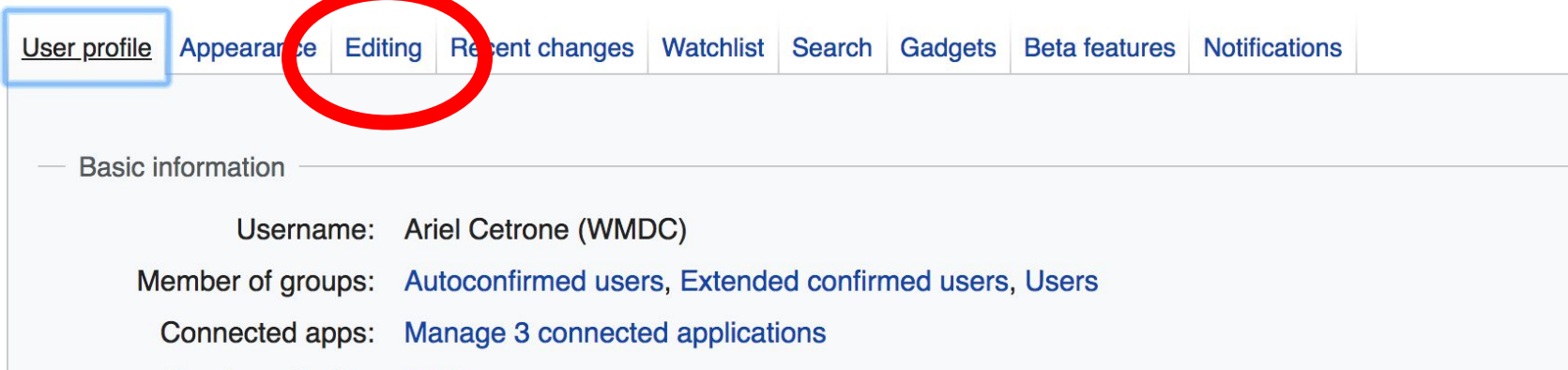

### **Set Editing Preferences: Editor Type**

#### Preferences

For information about the settings on this page, see Help:Preferences.

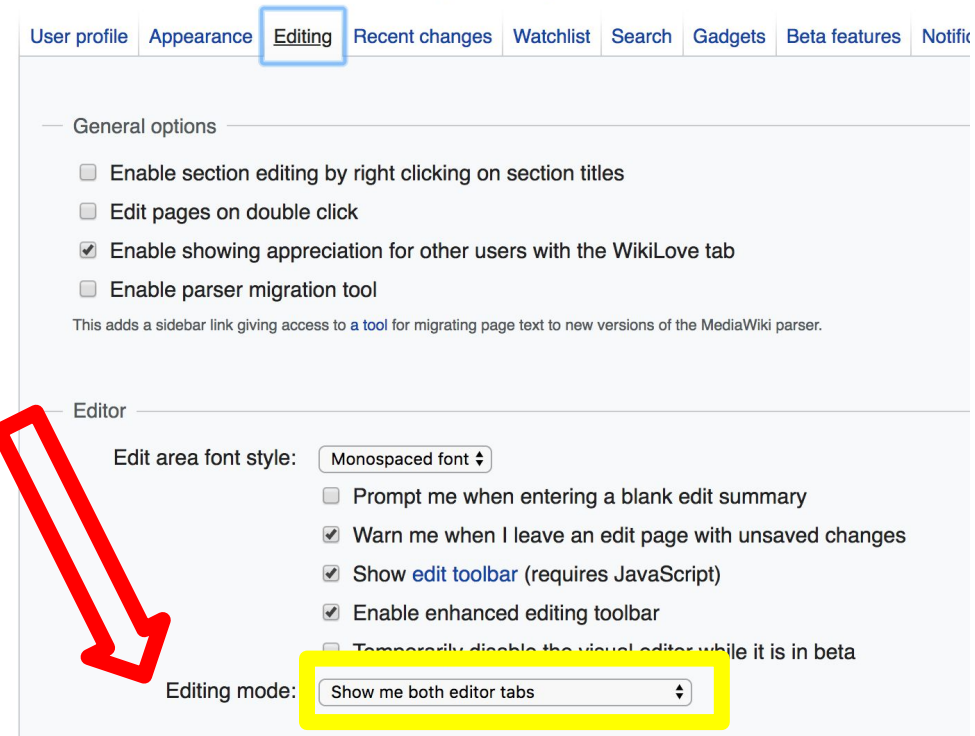

### **Set Editing Preferences: Categories**

#### Preferences

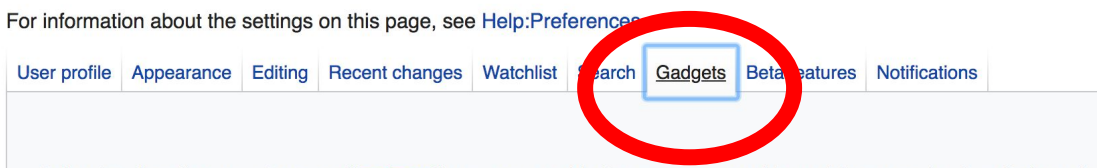

Below is a list of custom features ("gadgets") you may enable for your account. Most of them require JavaScript to be tools are not part of the MediaWiki software, and are usually developed and maintained by users on Wikipedia. The r listed at Gadget usage statistics.

Be advised that you take full responsibility for any action performed using these features. For more infi our policies and guidelines.

#### **Browsing**

п

- Disable access keys
- **E** Focus the cursor in the search bar on loading the Main Page
- GoogleTrans: open a translation popup for the selected text or the word under the cursor when pushing the shift b
- □ ImageAnnotator: view image notes and comments on file description pages
- Redirect image links to Commons for files hosted there

### **Set Editing Preferences: Categories**

#### user interface)

■ Display pages on your watchlist that have changed since your last visit in **bold** (see customizing watchlists for more op ■ Subtle update marker: Tone down the "Changed since last visit" indicator on history pages. (By default it renders as a g changes it to green text.)

#### Editing

- Add two new dropdown boxes below the edit summary box with some useful default summaries
	- Citation expander: automatically expand and format citations using Citation bot
- Syntax highlighter: color wiki syntax in the edit box for clarity (works best in Firefox and works almost all of the time in (
- d HotCat: easily add, remove, and change categories on a page, with name suggestions (example)
- wikEdDiff: improved diff view between article versions (not needed if wikEd is used)
- Provelt is a tool that adds a graphical user interface to find, edit, add and cite references (demo)
- Provelt (classic version) is a tool that adds a graphical user interface to find, edit, add and cite references (demo) This
- wikEd: a full-featured integrated text editor for Firefox, Safari, and Google Chrome (documentation)
- Yet Another AFC Helper Script: easily review Articles for creation submissions, Files for Upload, redirect and category
- Form for filing disputes at the dispute resolution noticeboard
- Charlnsert: add a toolbar under the edit window for quickly inserting wiki markup and special characters (troubles?)
- refToolbar: add a "cite" button to the editing toolbar for quick addition of commonly used citation templates
- Add extra buttons to the old (non-enhanced) editing toolbar

# **User Page**

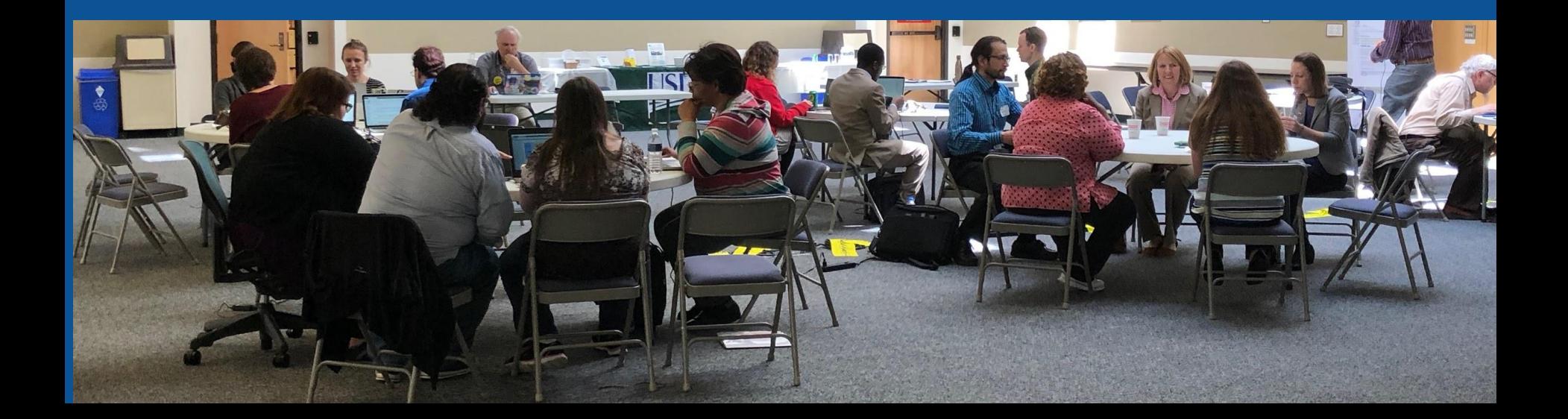

#### **Start your user page**

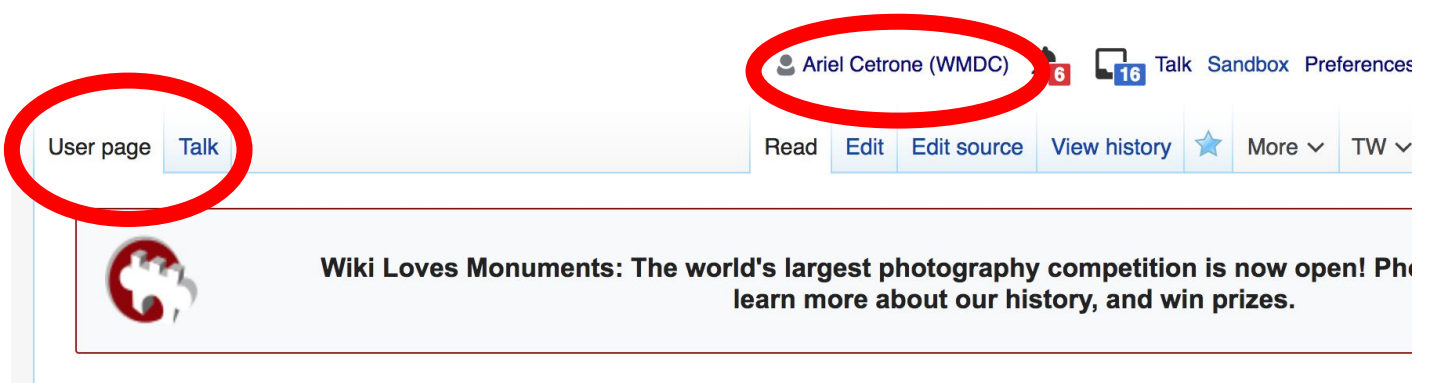

#### User:Ariel Cetrone (WMDC)

From Wikipedia, the free encyclopedia

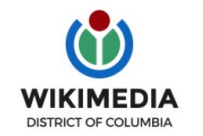

Ariel Cetrone is Institutional Partnerships Manager for Wikimedia DC.

Categories  $(+^{\dagger})$ :  $(+)$ 

# **Tabs/Article Anatomy**

**Photo: Hispanic Heritage Month Edit-a-thon National Archives**

**Source: Wikimedia Commons**

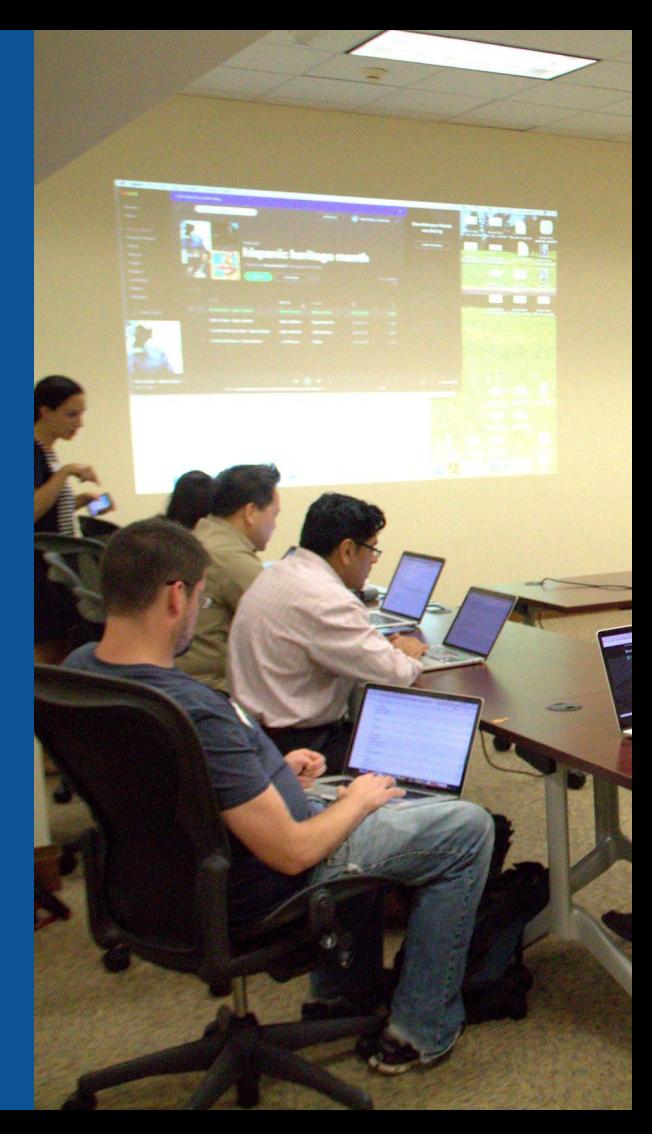

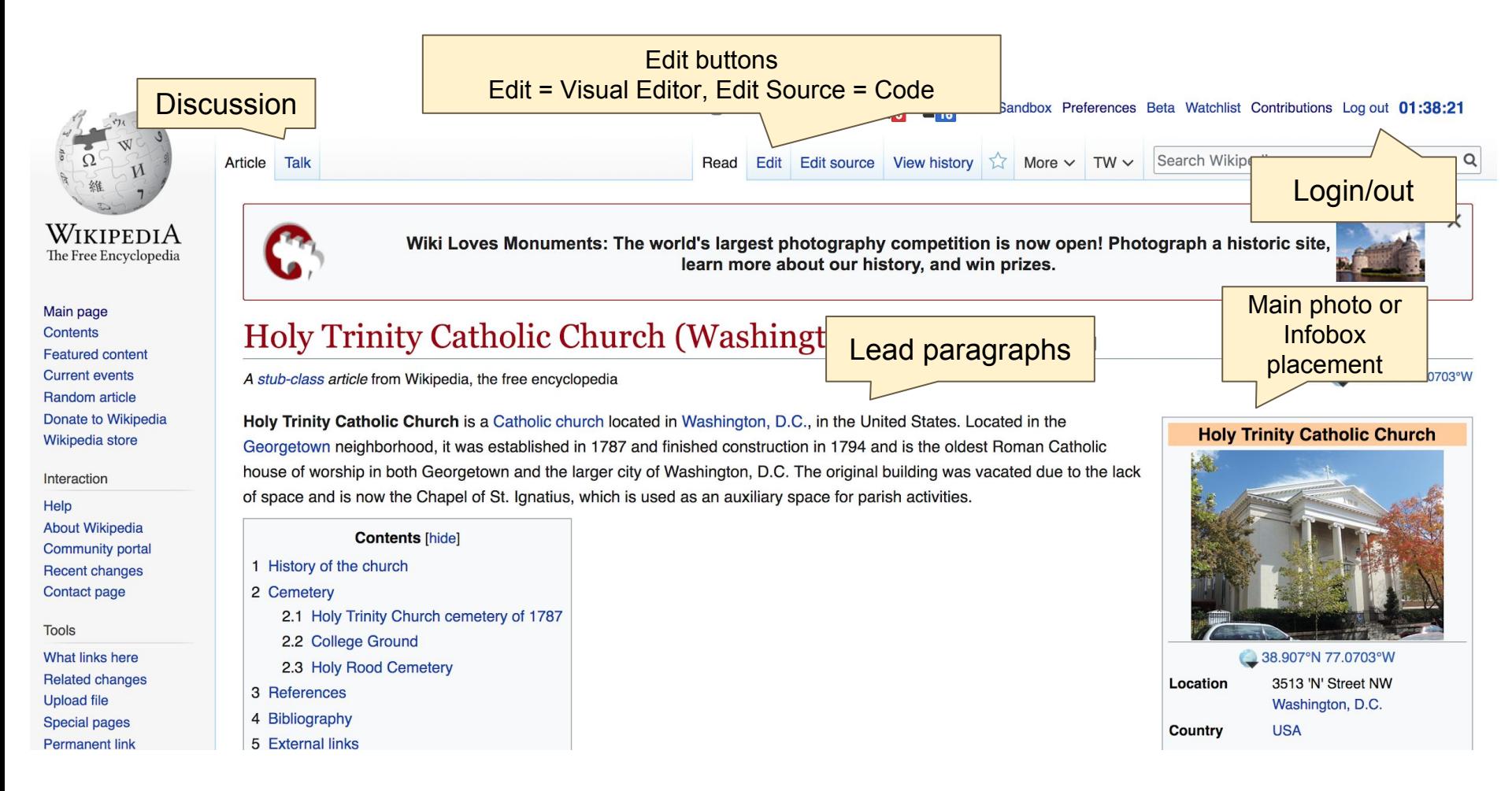

## **Article history**

 $\mathbf{A}_{\text{ia}}$ 

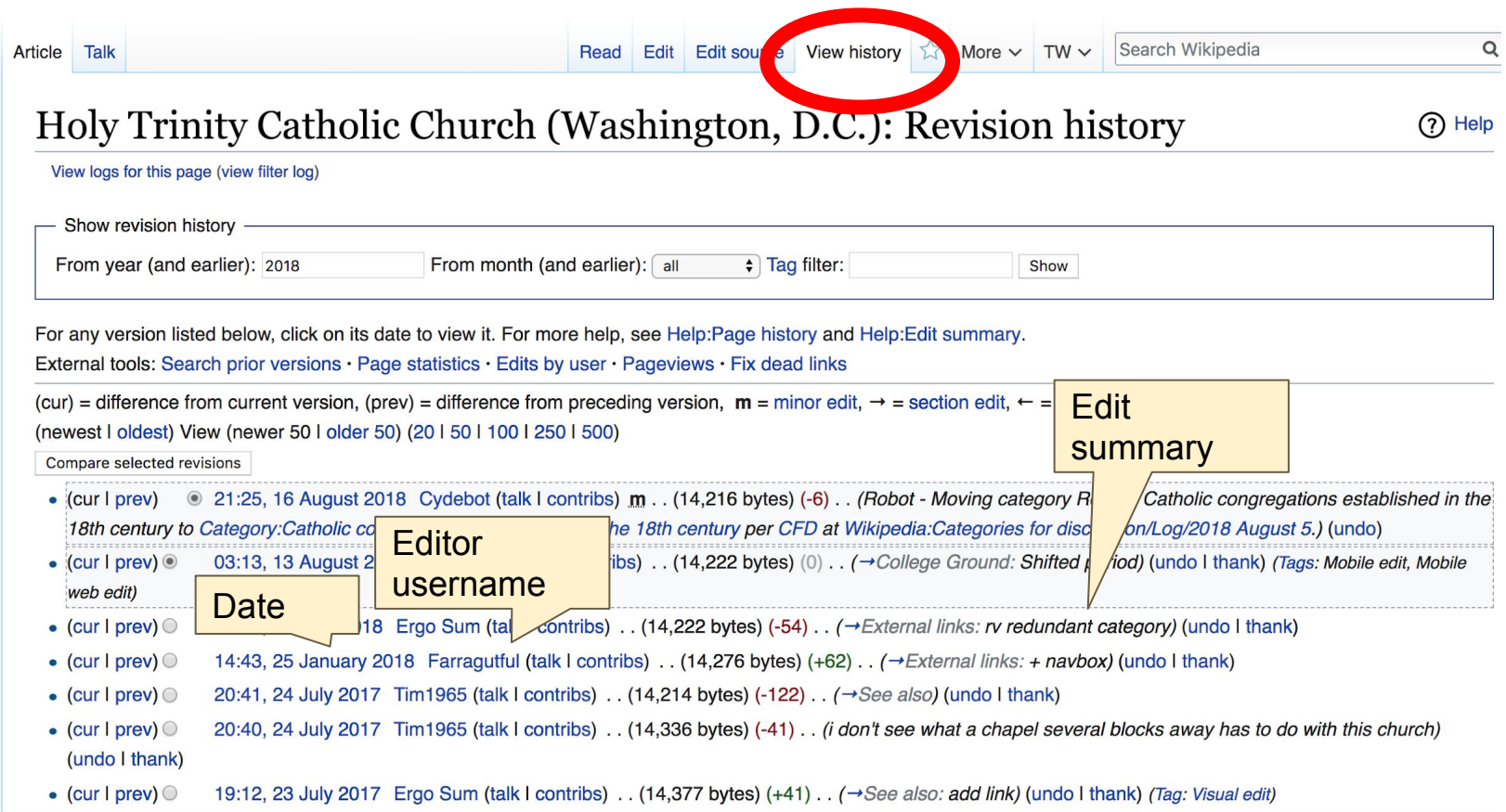

40

#### **Edit w/ Visual Editor = What you see is what you get (mostly) 1. Locate article 2. Select 'Edit' 3. Unsure if you are in Visual Editor? Select the Pencil (red arrow), select 'Visual editing' 4. Edit as you would in a word processor** Formatting buttonsEdit buttons Edit = Visual Editor, Edit Source = Code Talk Sandbox Preferences Beta Watchlist Contributions **Ariel Cetrone** og out 01:35:51 Search Wikipedia  $\alpha$ **Edit source** View history  $\sqrt{2}$  More  $\sim$  $TW \vee$ *<u><b>*rticle</u> **Talk** Read Edit  $\mathbf{H} = \mathbf{V}$ **66** Cite  $\Omega$ **Publish changes...** Paragraph ඟ Insert  $\vee$  $\checkmark$ **O** Visual editing Holy Trinity Catholic Church (Washington, D.C.) [edit ledit] [[]] Source editing A stub-class article from Wikipedia, the free encyclopedia Coordinates: 38,907°N 77,0703°W

## **Discussion**

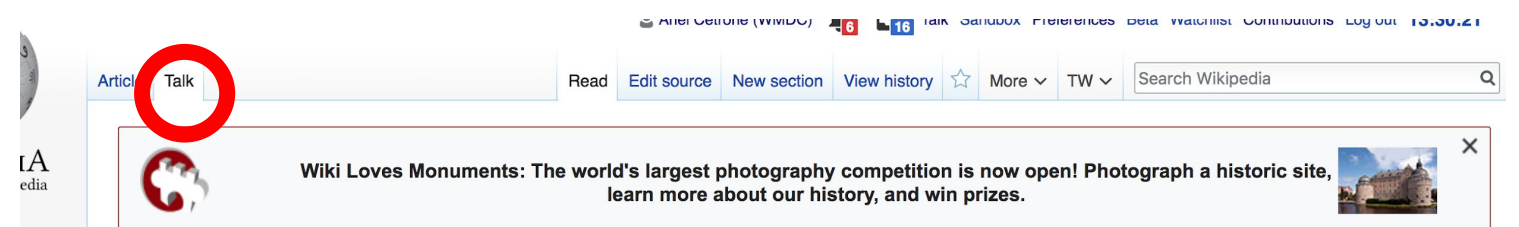

#### Talk: Holy Trinity Catholic Church (Washington, D.C.) [edit source]

From Wikipedia, the free encyclopedia

ia

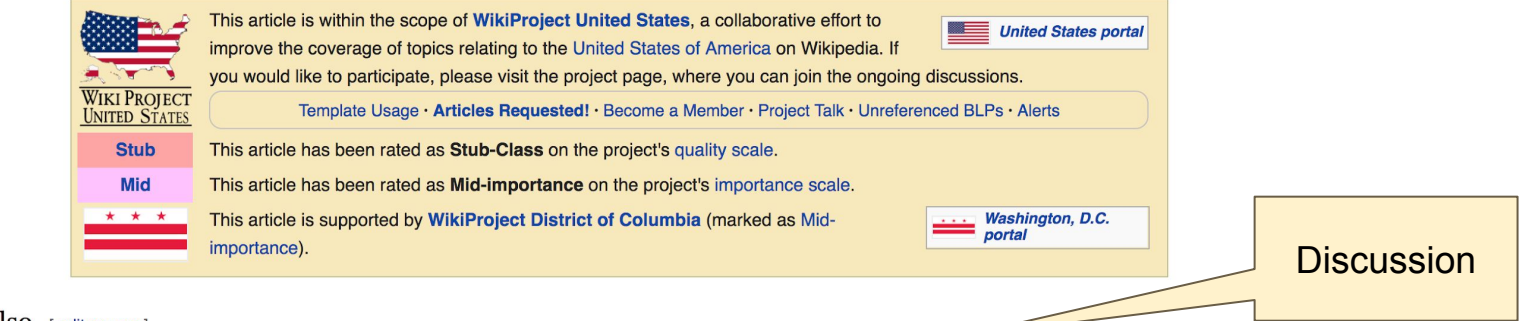

#### See Also [edit source]

I removed the See Also section as it existed on 2017-07-24. First, the Diocese is mentioned in the text, and doesn't need to be here. Second, a disambiquation page would serve well as a hatnote, but not a See Also (as none of them have anything to do with this particular church). Finally, a chapel on the Georgetown University campus which was not established by, run by, owned by, overseen by, or in any way has anything to do with Holy Trinity Church (except proximity, as many churches do) should be on this page. - Tim1965 (talk) 4:43 pm, 24 July 2017, Monday (1 year, 2 months, 5 days ago) (UTC-4)

## **References**

Ground was that of Susan Decatur, wife of United States Navy hero Stephen Decatur.<sup>[1]</sup> In 1837, Susan Decatur donated \$7,000 to Georgetown Un more than \$3 million today), which saved the univer by the m financial collapse and closure.<sup>[10]</sup> A large number of African slaves, many of them owner as the university), were also buried in College Ground.<sup>[1]</sup>

Based on parish records, the number of graves at College Ground numbered more than 1,000 by 1833, when burials there ceased.<sup>[1]</sup> The cemetery many tombstones and memorials destroyed, removed, or dislocated and placed off to one side. There was so little evidence that College Ground on early 1930s the land was thought to be vacant. In 1931, Georgetown University began construction on a new dormitory, Copley Hall. When workers site, they rediscovered College Ground. Embarrassed by its sub-par stewardship of the grav lot" 100 feet (30 m) north of the Copley Hall exc in 20 years, the college's need for land proved greater than its commitment to the cemete agreed to restore and care for the burying gr'

In 1953 Geometown Holiversity cleared Collect

of ramaine and hagan pranaring the area for the conetruction of new huildings. The univers

#### Reference

 $His<sub>b</sub>$ 

1.  $1^{1.0}$ 

References or notes (Inline citations)

2002). "Burial tholic

- 5. 1 "Bones Found In Former Georgetown Cemetery". The Washington Post. October 1998
- 6. 1 "Cemetery Yields Forgotten Graves at Georgetown U". The Washington Star. January 24, 1931; "Old Gravevard Unearthed at Dormitory Site". The Washington Herald. January 25, 1931.
- 7. 1 7.0 7.1 7.2 7.3 Brint, Juliana (October 29, 2009). "Six Feet Under GU" & The Georgetown Voice. Retrieved May 17, 2014.
- 8. 1 "GU to Transfer Ancient Graves". The Washington Post. April 17, 1953.
- 9. 1 "GU to Close Cemetery". The Washington Post. November 11, 1984.

43

- 2. 1 Chaps St. Ignatius of Lovola
- 3. 1 "History Trinity" & holytrinity dc.org. Archived from the original & on February 17, 2010. Retrieved October 26, 2010.
- 4. T America's Church: The National Shrine and Catholic Presence in the Nation's Capital & Oxford University Press. 2011. p. 188. ISBN 9780199782987.

# **Cite your sources**

**1. Place cursor in desired location, select 'Cite' 2. Follow prompts** 

 $\rightarrow$ Paragraph

Insert  $\sim$  $\Omega$  $\checkmark$ 

I Cemetery Undinally Occupied What is now in some of the 1023 V **ADDITIONAL PROVIDITION** CONTINUES. THIS IMPORT stablished long before Holy Trinity Church bout. He land <sup>[5]</sup> June 1796, an additional 20 feet (6.1 m) of ras purchased, and by 1798 the church owned all the ground west to 36th Street.<sup>[6]</sup> Many of the graves we rhen the burying ground closed, but by as late as 1917 (when Lower School was built) hundreds of them st me, nearly all of the remaining headstones and memorial markers were removed.<sup>[1]</sup>

**66** Cite

A

 $\checkmark$ 

1998, Holy Trinity Church began construction on an addition to the original church in what was believed to and. On October 21, a skull and some small bones were unearthed.<sup>[5]</sup> District of Columbia law required tha inthropological investigation occur, and one began immediately. The investigation turned up the remains of romen, and children). Evidence indicated that some of these remains had been buried as early as 1837 wh ind at least one set of remains belonged to an African American. These remains were removed and reinter vrcheologists believed, however, that additional remains still existed. But with each day of delay adding \$10 letermined that graves which would be undisturbed by the construction project-such as those buried bene onstruction - should remain where they are.<sup>[1][6]</sup>

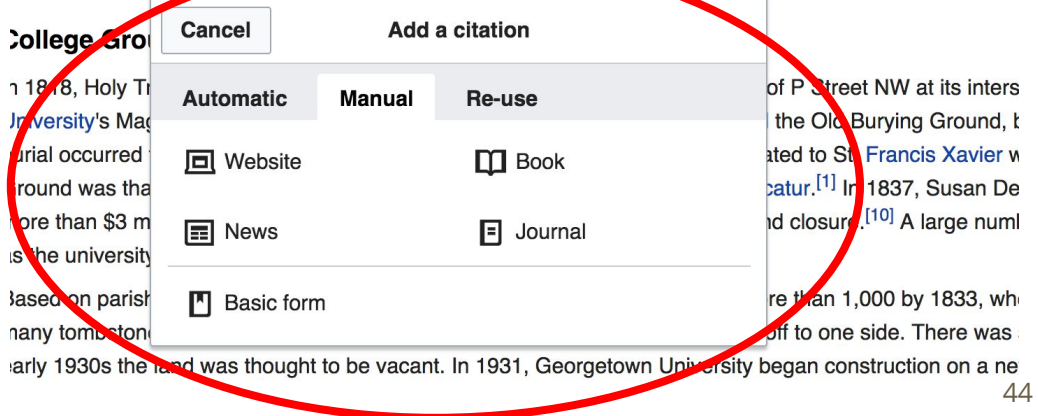

## **Other Sections**

#### Navigation boxes

#### Bibliography [edit | edit source]

- . Curran, Robert Emmett (1993). From Academy to University, 1789-1889. Washington, D.C.: Georgetown University Press. ISBN 9780878404858.
- . Kelly, Laurence J. (1945). The History of Holy Trinity Parish, Washington D.C., 1795-1945. Baltimore, Md.: John D. Lucas Printing Company.
- Warner, William W. (1994). At Peace With All Their Neighbors: Catholics and Catholicism in the National Capital, 1787-1960 $\mathbb{F}$ . Washington, D.C.: Georgetown University Press.

#### External links  $[edit]$  edit source

- Holy Trinity Catholic Church & Official site
- Holy Trinity School &
- Jesuit Province of Maryland

**Roman Catholic Archdiocese of Washington** [show]  $V^{\bullet}T^{\bullet}E$ Categories (++): Religious organizations established in 1794 (-) (±) American Civil War hospitals (-) (±) Landmarks in Washington, D.C. (-) (±) Roman Catholic churches in Washington, D.C. (-) ( $\pm$ ) Georgetown (Washington, D.C.) (-) ( $\pm$ ) Catholic congregations established in the 18th century (-) ( $\pm$ ) Roman Catholic churches completed in 1829 (-) ( $\pm$ ) 1794 establishments in Washington, D.C. (-) ( $\pm$ ) Former cemeteries in Washington, D.C. (-) ( $\pm$ ) | (+)

**Categories** 

## **Adding Categories**

**Roman Catholic Archdiocese of Washington** 

Categories (++): Religious organizations established in 1794 (-) (±) American Civil War hospitals (-) (±) Landmarks in Washington, D.C. (-) (±) Roman Catholic churches in Washington, D.C. (-) ( $\pm$ ) Georgetown (Washington, D.C.) (-) ( $\pm$ ) Catholic congregations established in the 18th century (-1 $\pm$ ) Roman Catholic churches completed in 1829 (-) (±) | 1794 establishments in Washington, D.C. (-) (±) | Former cemeteries in Washington, D.C. (-) (±) | + (+)

**1. Select +**

 $V^{\bullet}T^{\bullet}E$ 

- **2. Leave editing mode**
- **3. Type the category name into the field, i.e. Roman Catholic Churches in Washington, D.C. Only existing categories will appear in the list of options. You may create new categories.**
- **4. Select 'Apply Changes'**

## **Create links between articles 1. Select text 2. Select link icon 3. Select article and 'Done'**

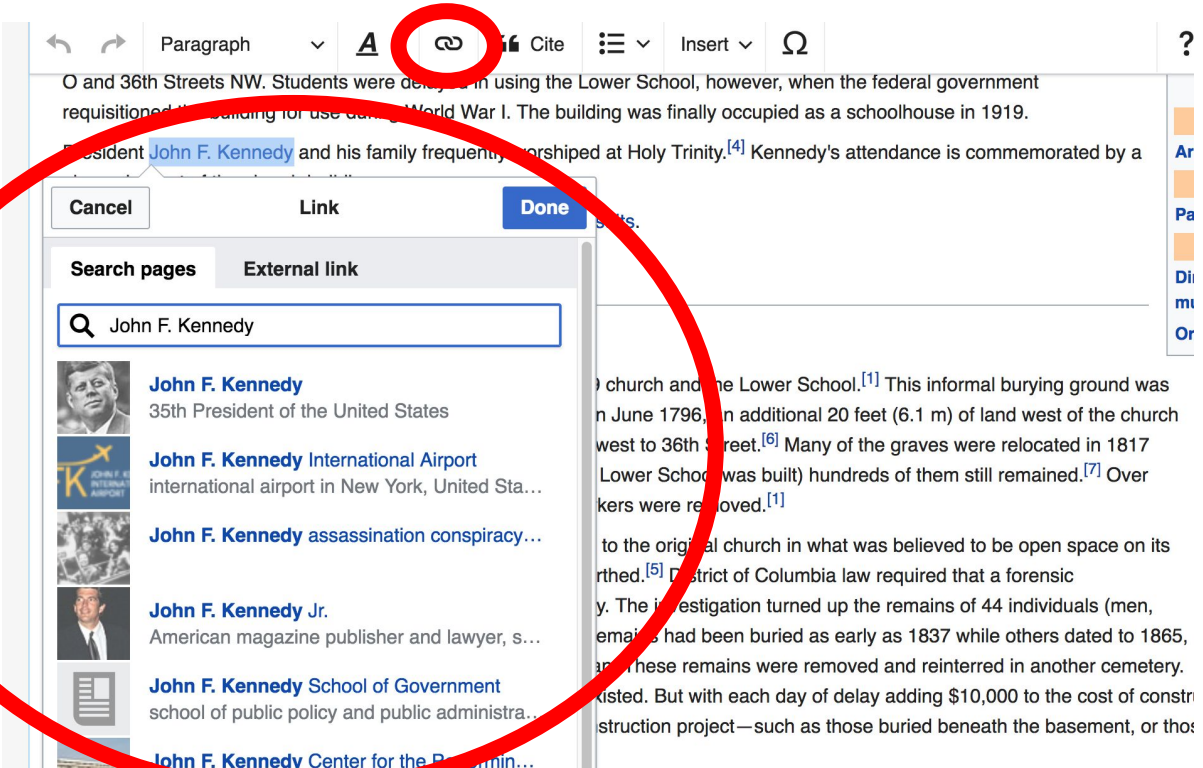

47

## **Adding Photos with Wikimedia Commons**

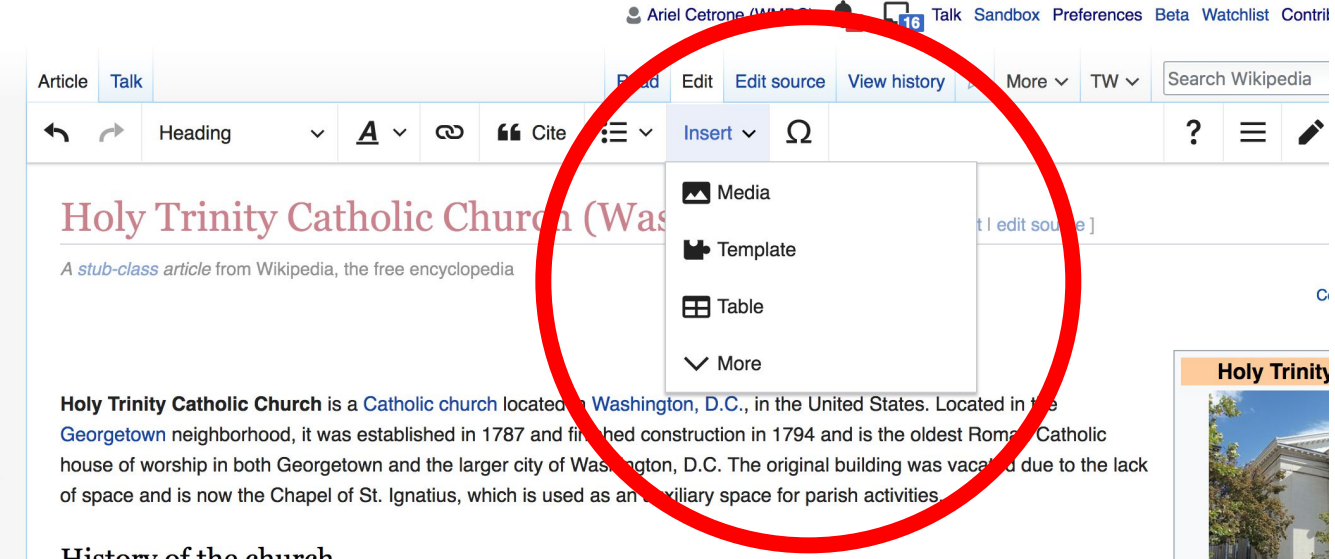

#### History of the church

Holy Trinity Church was established in 1787 at which is now 3513 N Street NW.<sup>[1]</sup> It was originally called "Georgetown Chapel" because of the uncertainty of the laws against erecting Catholic churches. It was founded by Archbishop John Carroll, the first Catholic bishop in America and a cousin of Charles Carroll, a signer of the Declaration of Independence. In addition to Carroll,

# 38.907

Location

**A selection of relevant photos will appear. Search all photos at commons.wikimedia.org**

# **Tips/Other Ways to Edit**

**Photo: National Rivers and Trails Wikipedia Editing Workshop Bureau of Land Management**

**Source: Wikimedia Commons**

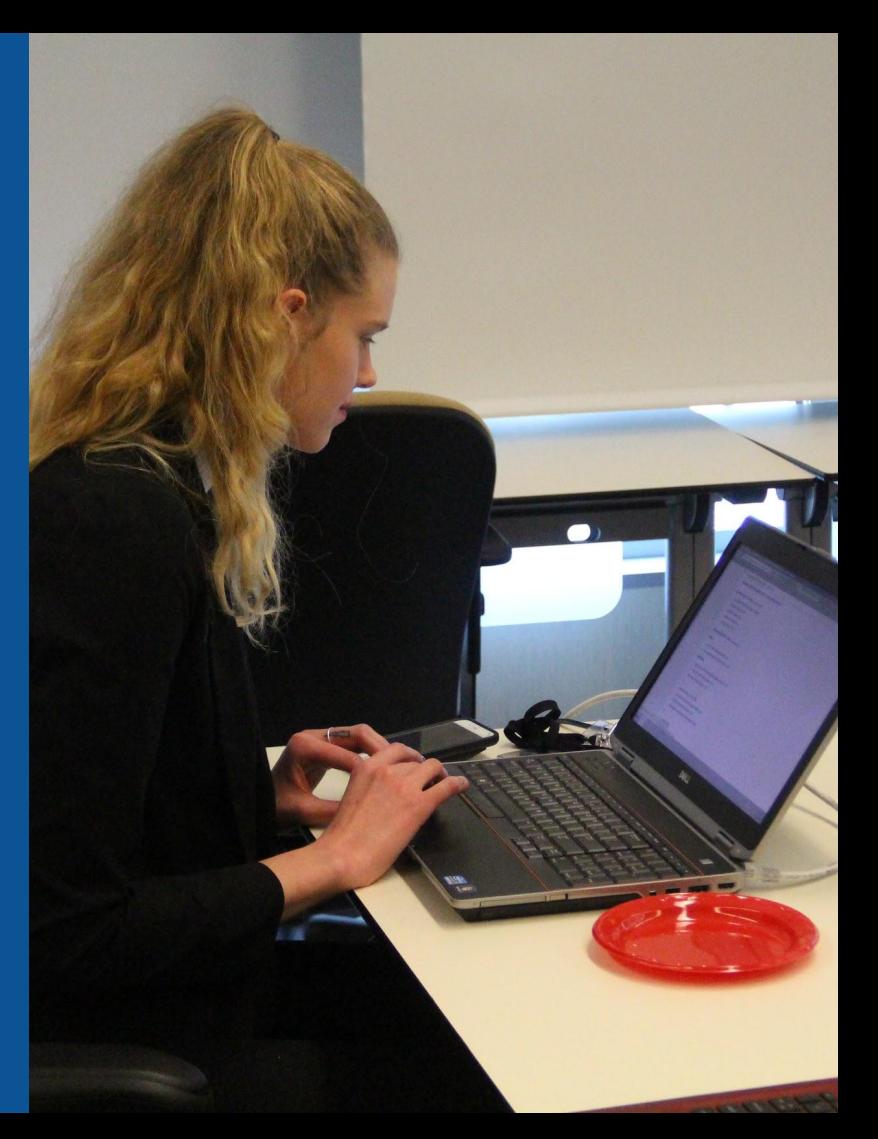

## **Explore linked articles**

- **● Search linked articles for relevant information**
- **● 'Copy and Paste' is acceptable between WP articles as long as content is relevant and credit is given**
	- **● Also a good way to find new sources**

## **Redirects**

### **1. Identify the target article Ex. Holy Trinity Catholic Church (Washington D.C.) 2. Create a new article. Name it the alias. Holy Trinity (Washington D.C.)**

#### **3. Select icon w/ three lines. 4. Select Page settings.**

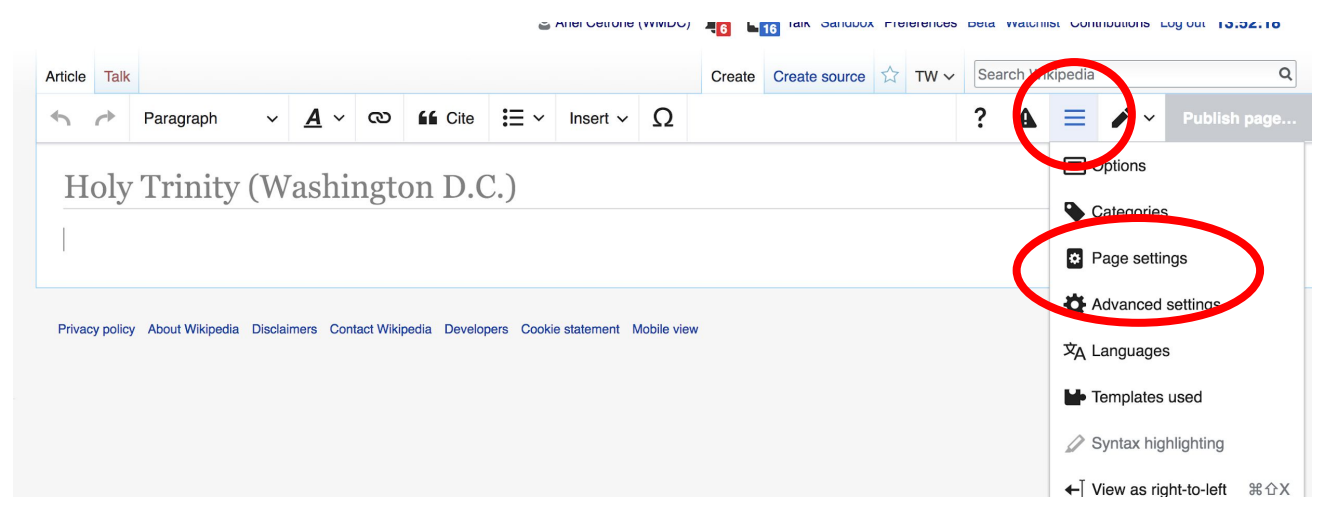

### **Redirects cont.**

**4. Select 'Redirect page to' 5. Enter name of the target article (Holy Trinity (Washington D.C.)) 3. Select Apply changes 4. Select 'Save changes (upper right)**

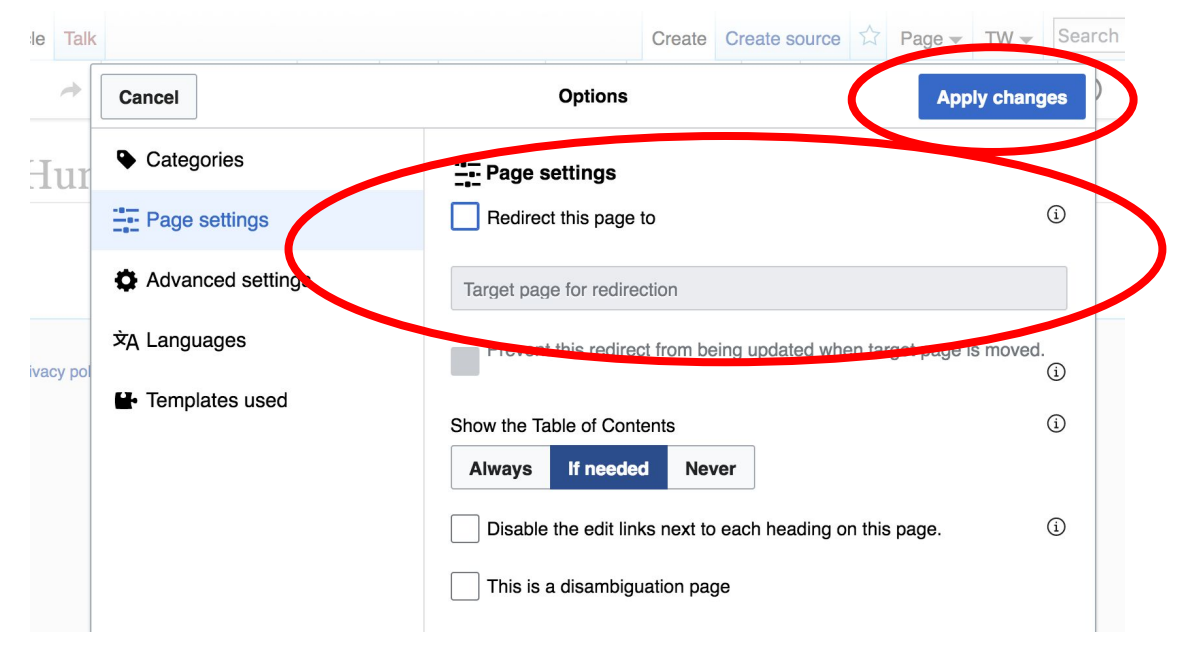

## **Don't forget to 'Publish Changes'**

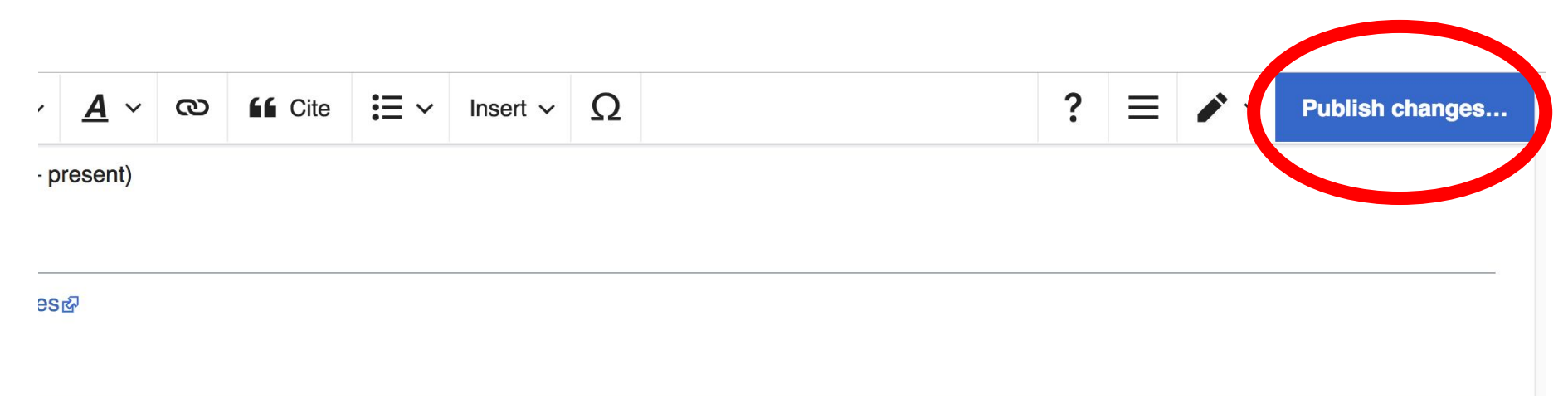

# **Uploading Photos to Wikicommons**

**Photo: Sumner School Archive Editing Workshop**

**Source: Wikimedia Commons**

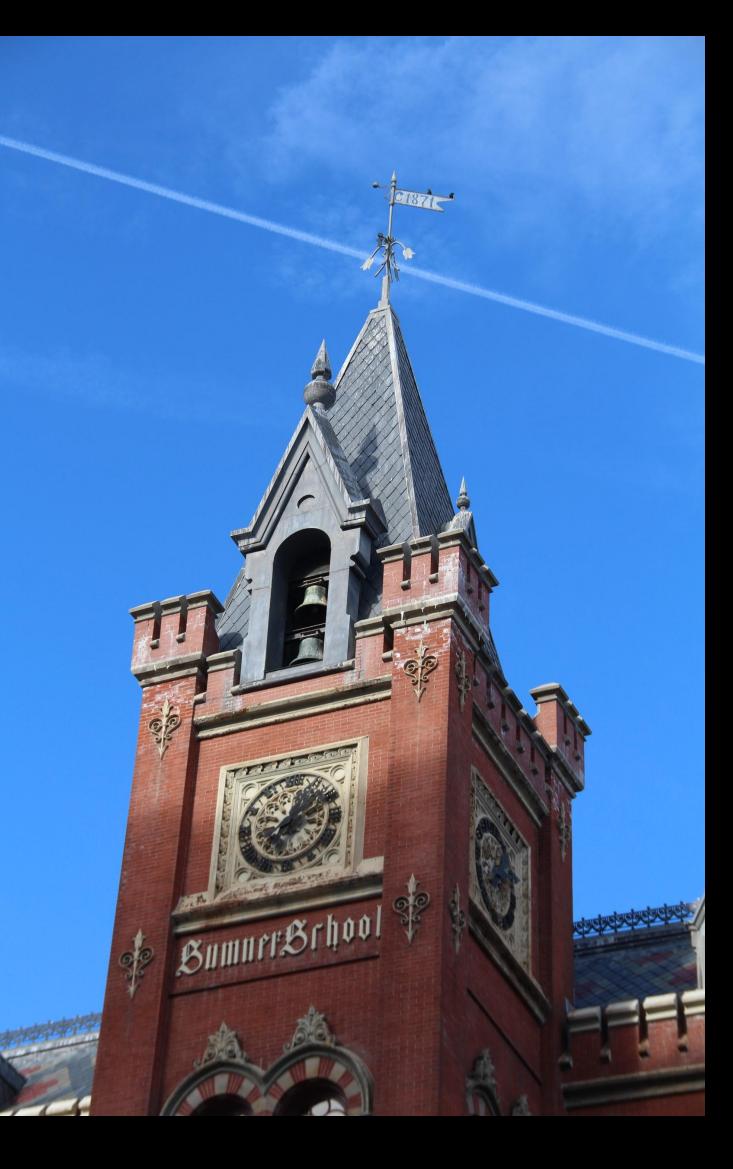

### **Adding Photos 1. Go to commons.wikimedia.org 2. Select Upload**

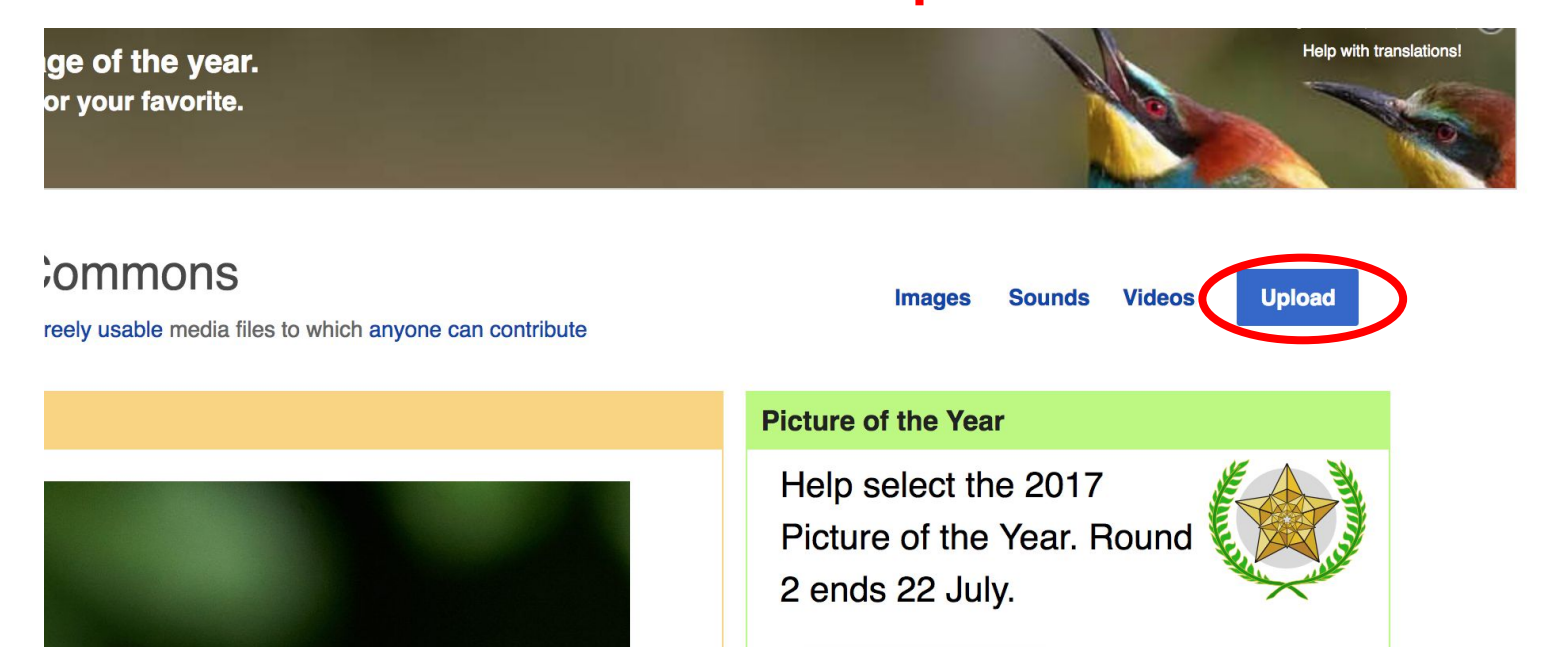

## **Adding Photos**

#### **3. Select media files to share**

Special page **Upload Wizard** Leave feedback · Alternative upload methods · Back to the old form  $\bullet$ Please visit Commons: Help desk if you need to ask questions about uploading files. **Upload** Release rights Describe Learn **Select media files to share** 

**Back** 

## **Adding Photos 4. Address copyright**

#### **Upload Wizard**

Leave feedback · Alternative upload methods · Back to the old form Please visit Commons: Help desk if you need to ask questions about uploading files. Use Learn Upload **Release rights** Describe This site requires you to provide copyright information for this work, to make sure everyone can legally reuse it. **O** This file is my own work. I, Ariel Cetrone (WMDC) the copyright holder of this work, irrevocably grant anyone the right to use this work under the Creative Commons Attribution ShareAlike 4.0 license (legal code). (Anyone may use, share or remix this work, as long as they credit me and share any derivative work under this license.) Use a different license

◯ This file is not my own work.

**Back** 

## **Adding Photos**

#### **4. Name and caption your photo, add category**

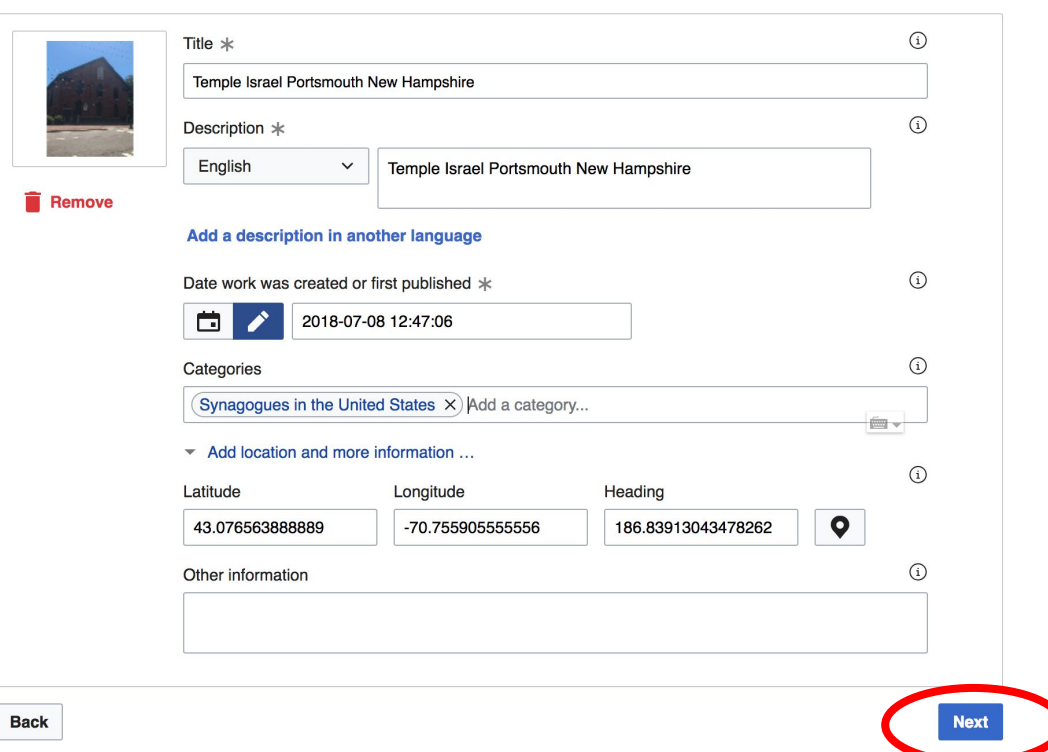